## **Payment for Full-Time Student Course Fees**

How to pay online via AXS e-station?

- 1. Go to <a href="https://e-station.axs.com.sg/">https://e-station.axs.com.sg/</a>
- 2. Select "eServices"

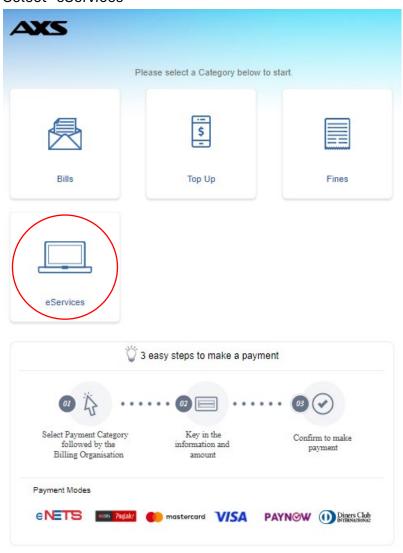

## 3. Select "Education"

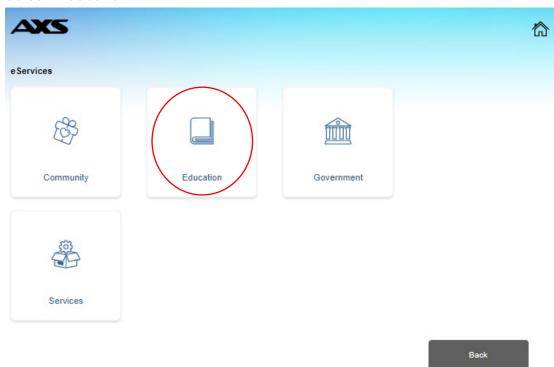

4. Select "Temasek Polytechnic"

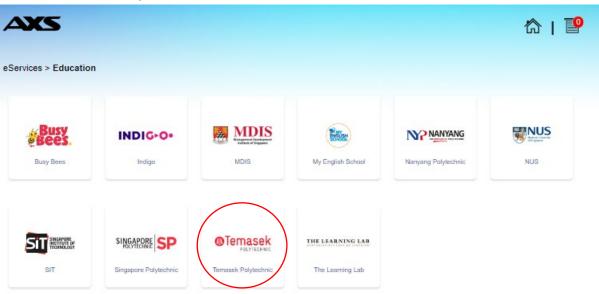

Back

5. Select "Payment for Invoice/Payment Request"

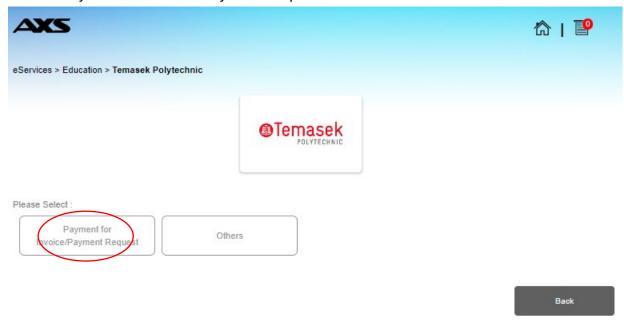

6. Input Student Admission No. as Login ID and click "Submit" to proceed with payment

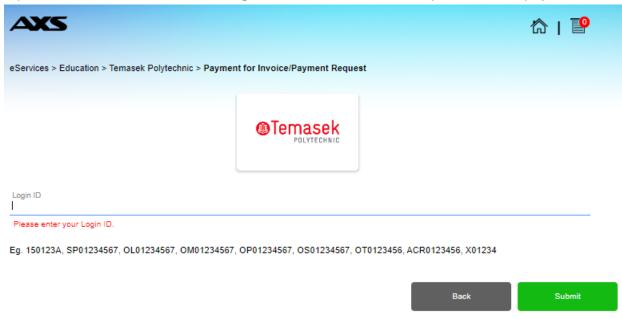